**SLO - NAVODILA ZA UPORABO IN MONTAŽO Kat. št.: 99 53 10 www.conrad.si**

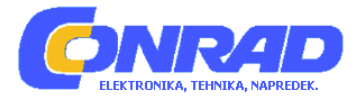

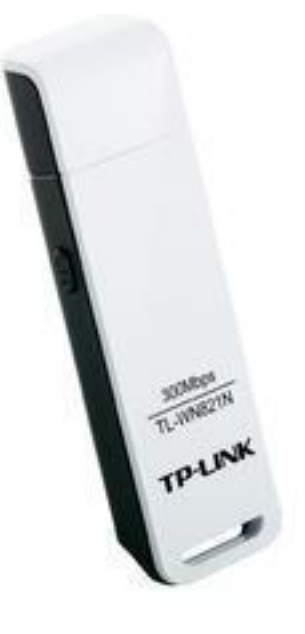

# NAVODILA ZA UPORABO **WLAN USB adapter TP-LINK TL-WN821N**

Kataloška št.: **99 53 10**

# **KAZALO**

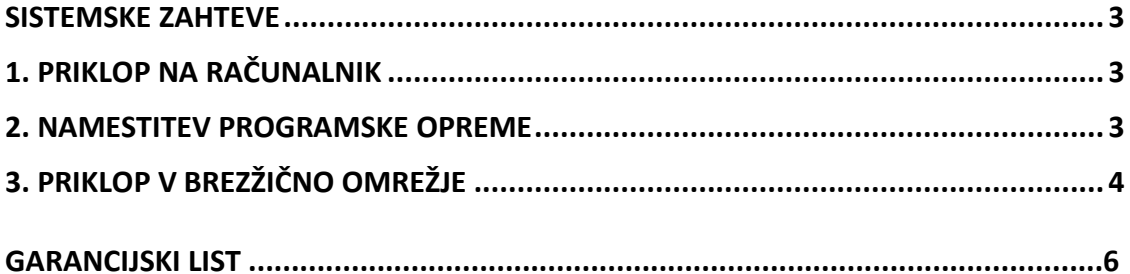

## <span id="page-2-0"></span>**SISTEMSKE ZAHTEVE**

- Windows 8.1
- Windows 8
- Windows 7
- Windows Vista
- Windows XP

Za več informacij obiščite spletno stran [http://www.tp](http://www.tp-link.com/)-link.com

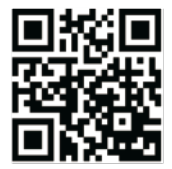

# <span id="page-2-1"></span>**1. PRIKLOP NA RAČUNALNIK**

Adapter vstavite v USB vhod na vašem računalniku – direktno ali s priloženim USB kablom:

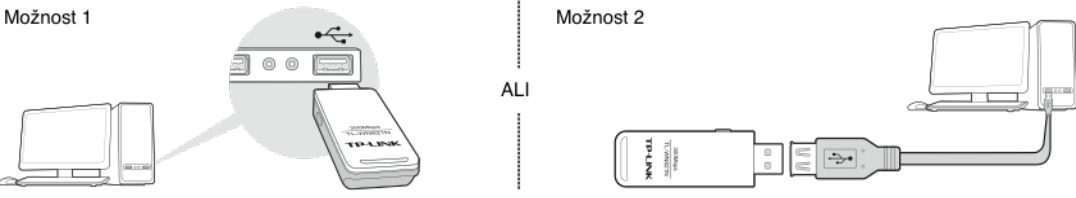

Opomba: na Windows XP se po vstavljanju adapterja pokaže okno čarovnika "Found New Hardware" (najdena nova programska oprema). Prosimo kliknite "Cancel" (preklic).

## <span id="page-2-2"></span>**2. NAMESTITEV PROGRAMSKE OPREME**

\*Če ima vaš računalnik kabelsko internetno povezavo, lahko gonilnik in pripomoček za uporabo prenesete tudi s strani [http://www.tp](http://www.tp-link.com/en/)-link.com/en/

TP-LINK CD vstavite v CD-ROM pogon. Na zaslonu se samodejno odpre vsebina CD-ja. Opomba: če se na zaslonu ne pojavi okno z vsebino CD-ja, poiščite datoteke na CD pogonu in dvokliknite na

**Autorun.exe**.

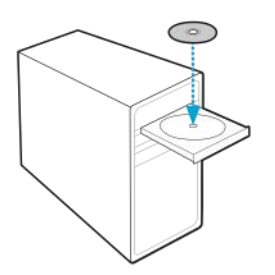

Izberite model TL-821N in kliknite na "Install Driver and Utility" (namesti gonilnik in pripomoček za uporabo).

Pojavi se okno "Install Shield Wizard". Kliknite "Next" (naprej) in sledite napotkom za dokončanje procesa namestitve.

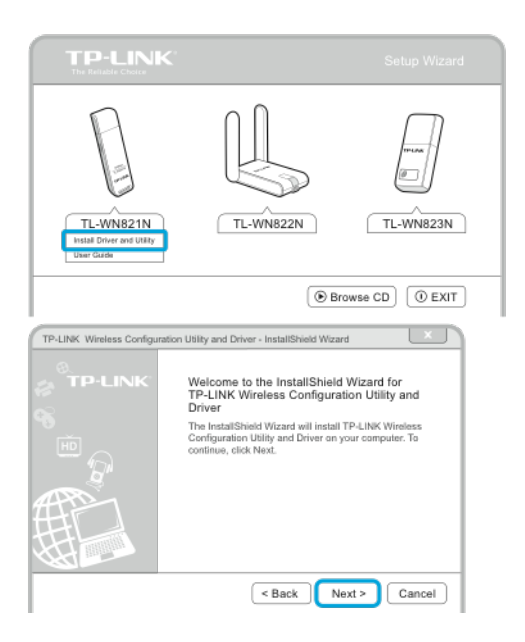

# <span id="page-3-0"></span>**3. PRIKLOP V BREZŽIČNO OMREŽJE**

#### **Za uporabnike Windows 8/7/Vista/XP:**

Na brezžično omrežje se lahko povežete preko TWCU (TP-LINK pripomoček za brezžično konfiguracijo) ali preko WPS, če vaše omrežje to podpira.

## Preko TWCU:

Na seznamu izberite brezžično omrežje, na katerega se želite povezati in kliknite "Connect" (poveži). Če je omrežje zaščiteno, vnesite njegovo geslo. Simbol označuje uspešno povezavo.

### Ali preko WPS:

Na brezžičnem usmerjevalniku ali "gateway" na računalniku pritisnite gumb WPS. V naslednjih 2 minutah pritisnite in 3 sekunde držite WPS gumb na adapterju.

Postopek povezave traja nekaj minut in ko je povezava uspešno vzpostavljena, boste zagledali okno na desni.

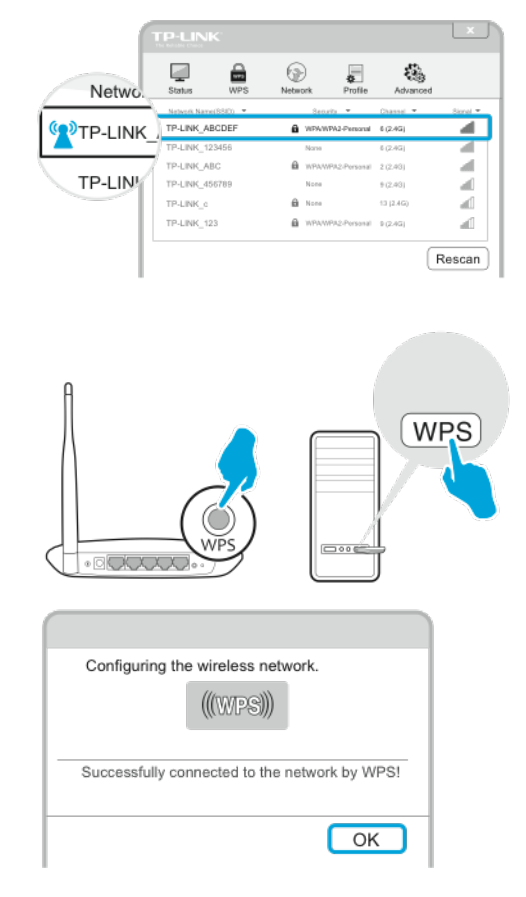

### **Za uporabnike Windows 8.1:**

Za povezavo v brezžično omrežje uporabite vgrajen windows brezžični pripomoček:

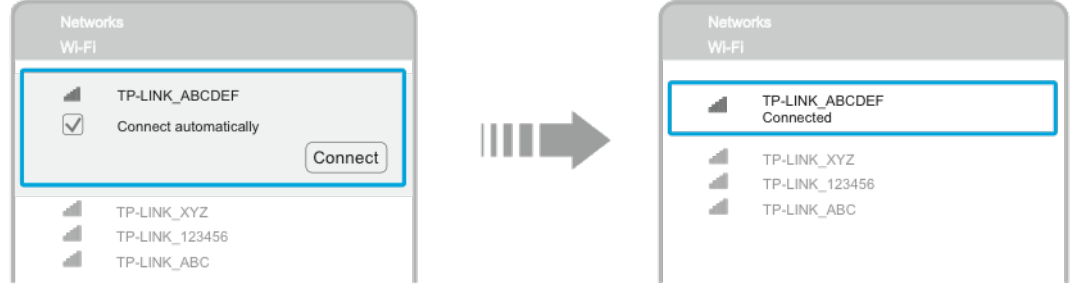

Kliknite na simbol \* na dnu zaslona, da se pokaže seznam omrežij. Izberite ciljno omrežje in kliknite "Connect" (poveži). Če je omrežje zaščiteno, vnesite geslo.

Postopek povezave traja nekaj sekund. Ko je povezava uspešno vzpostavljena, se pokaže zgornje okno.

#### **GARANCIJSKI LIST**

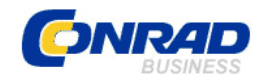

Conrad Electronic d.o.o. k.d. Ljubljanska c. 66, 1290 Grosuplje Fax: 01/78 11 250, Tel: 01/78 11 248

[www.conrad.si,](http://www.conrad.si/) info@conrad.si

## Izdelek: **WLAN USB adapter TP-LINK TL-821N** Kat. št.: **99 53 10**

#### **Garancijska izjava:**

Proizvajalec jamči za kakovost oziroma brezhibno delovanje v garancijskem roku, ki začne teči z izročitvijo blaga potrošniku. **Garancija velja na območju Republike Slovenije. Garancija za izdelek je 1 leto**.

Izdelek, ki bo poslan v reklamacijo, vam bomo najkasneje v skupnem roku 45 dni vrnili popravljenega ali ga zamenjali z enakim novim in brezhibnim izdelkom. Okvare zaradi neupoštevanja priloženih navodil, nepravilne uporabe, malomarnega ravnanja z izdelkom in mehanske poškodbe so izvzete iz garancijskih pogojev. **Garancija ne izključuje pravic potrošnika, ki izhajajo iz odgovornosti prodajalca za napake na blagu**. Vzdrževanje, nadomestne dele in priklopne aparate proizvajalec zagotavlja še 3 leta po preteku garancije.

Servisiranje izvaja proizvajalec sam na sedežu firme CONRAD ELECTRONIC SE, Klaus-Conrad-Strasse 1, Nemčija.

Pokvarjen izdelek pošljete na naslov: Conrad Electronic d.o.o. k.d., Ljubljanska cesta 66, 1290 Grosuplje, skupaj z izpolnjenim garancijskim listom.

**Prodajalec: \_\_\_\_\_\_\_\_\_\_\_\_\_\_\_\_\_\_\_\_\_\_\_\_\_\_\_\_\_\_\_\_\_\_\_\_\_\_\_\_\_\_\_\_\_\_\_\_\_\_\_\_\_\_\_\_\_\_\_**

\_\_\_\_\_\_\_\_\_\_\_\_\_\_\_\_

**Datum izročitve blaga in žig prodajalca:**

**Garancija velja od dneva izročitve izdelka, kar kupec dokaže s priloženim, pravilno izpolnjenim garancijskim listom.**